**Procedimiento para Activar Token Físico a tu Banca en Línea**

### **Token Físico**

# » Procedimiento para Activar Token Físico

Ingresa a tu Banca en Línea con tu usuario y contraseña y haz clic en ingresar.

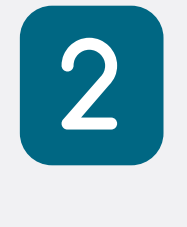

Se visualizará un mensaje indicando que recibirás en tu correo, un código temporal de 3 minutos de duración.

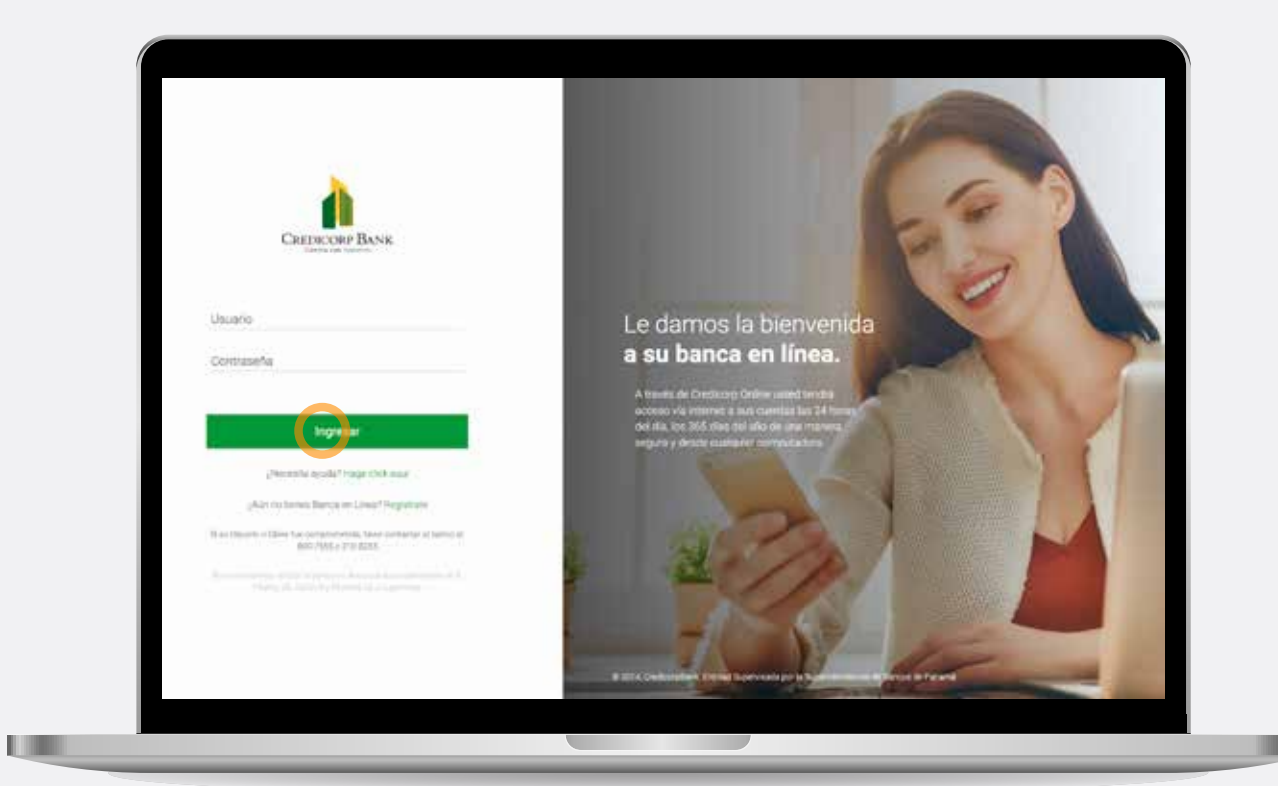

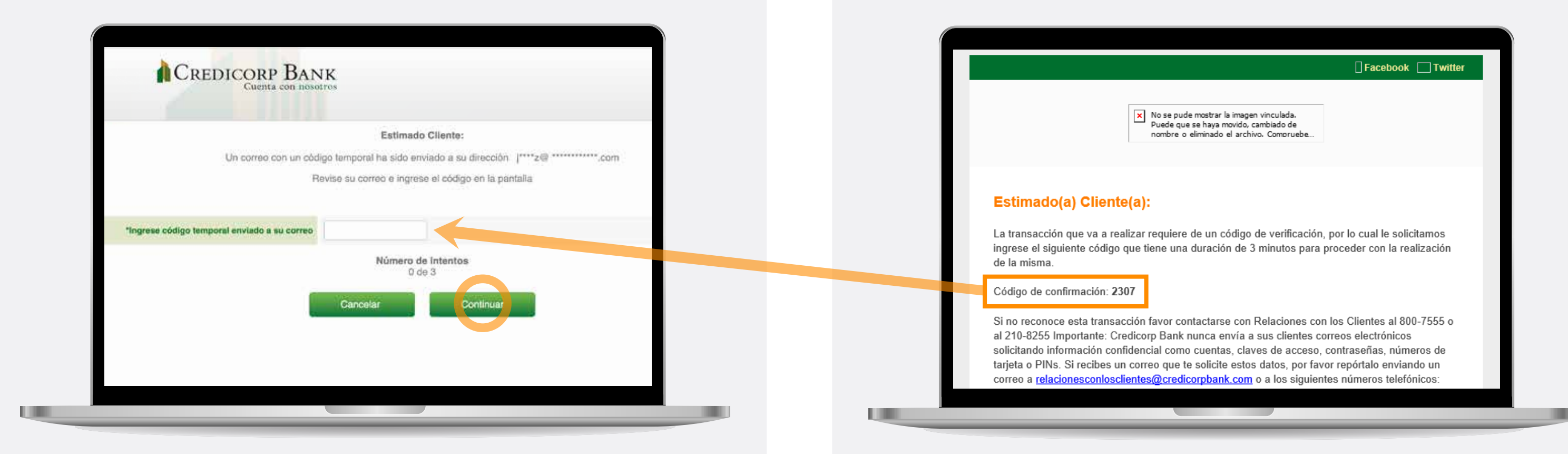

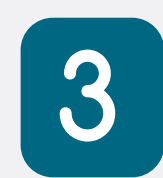

Ingresa el código que recibiste en tu correo y haz clic en continuar.

# » Procedimiento para Activar Token Físico

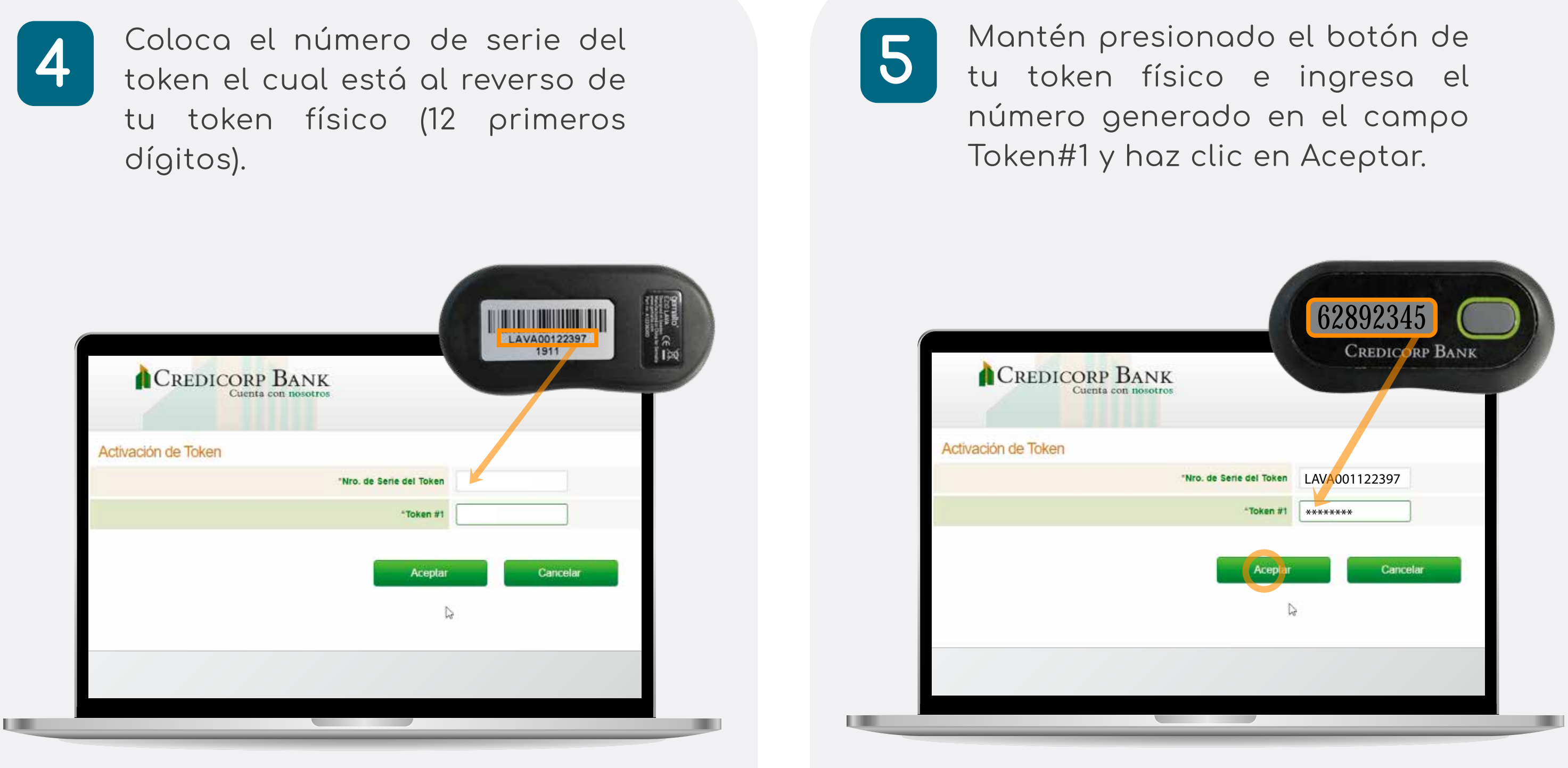

6

Se visualizará un mensaje indicando que el token se activó con éxito.

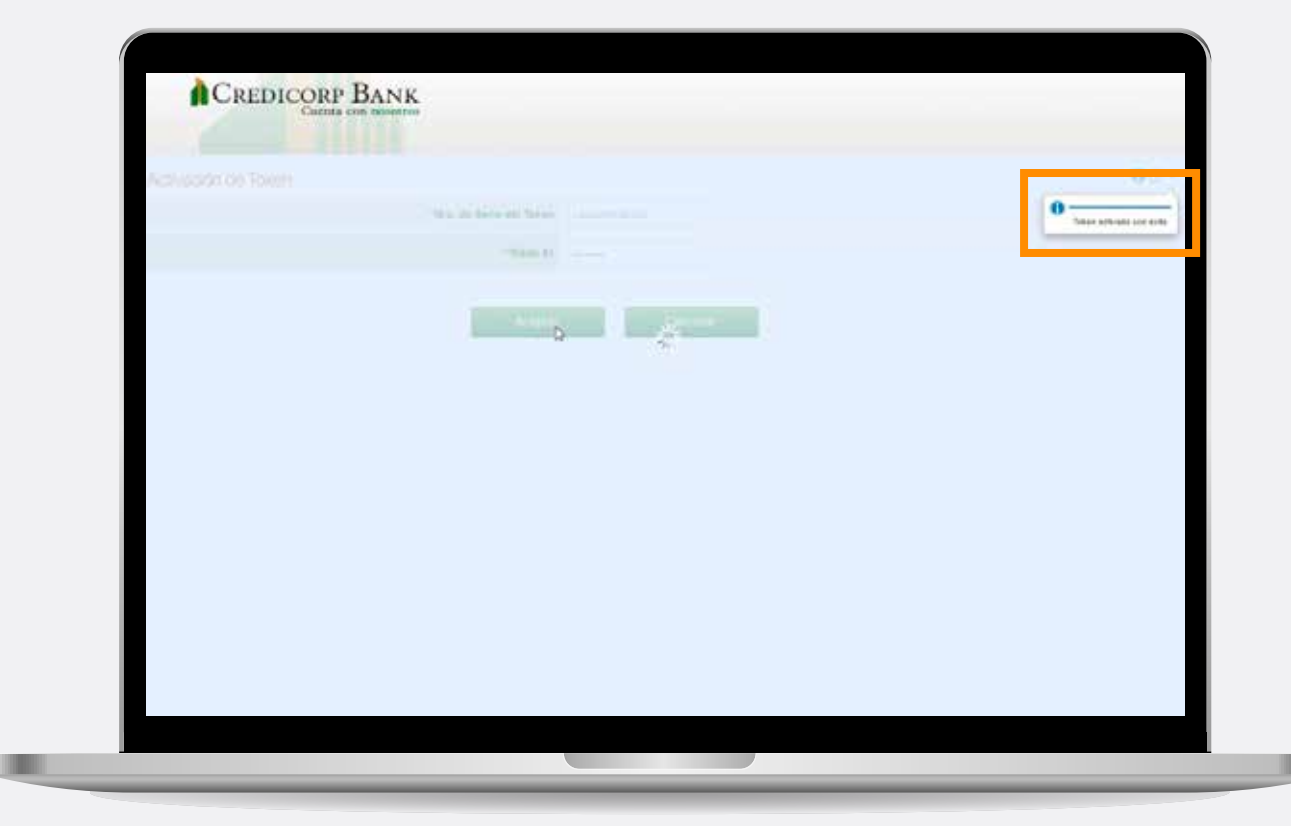

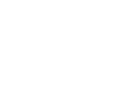

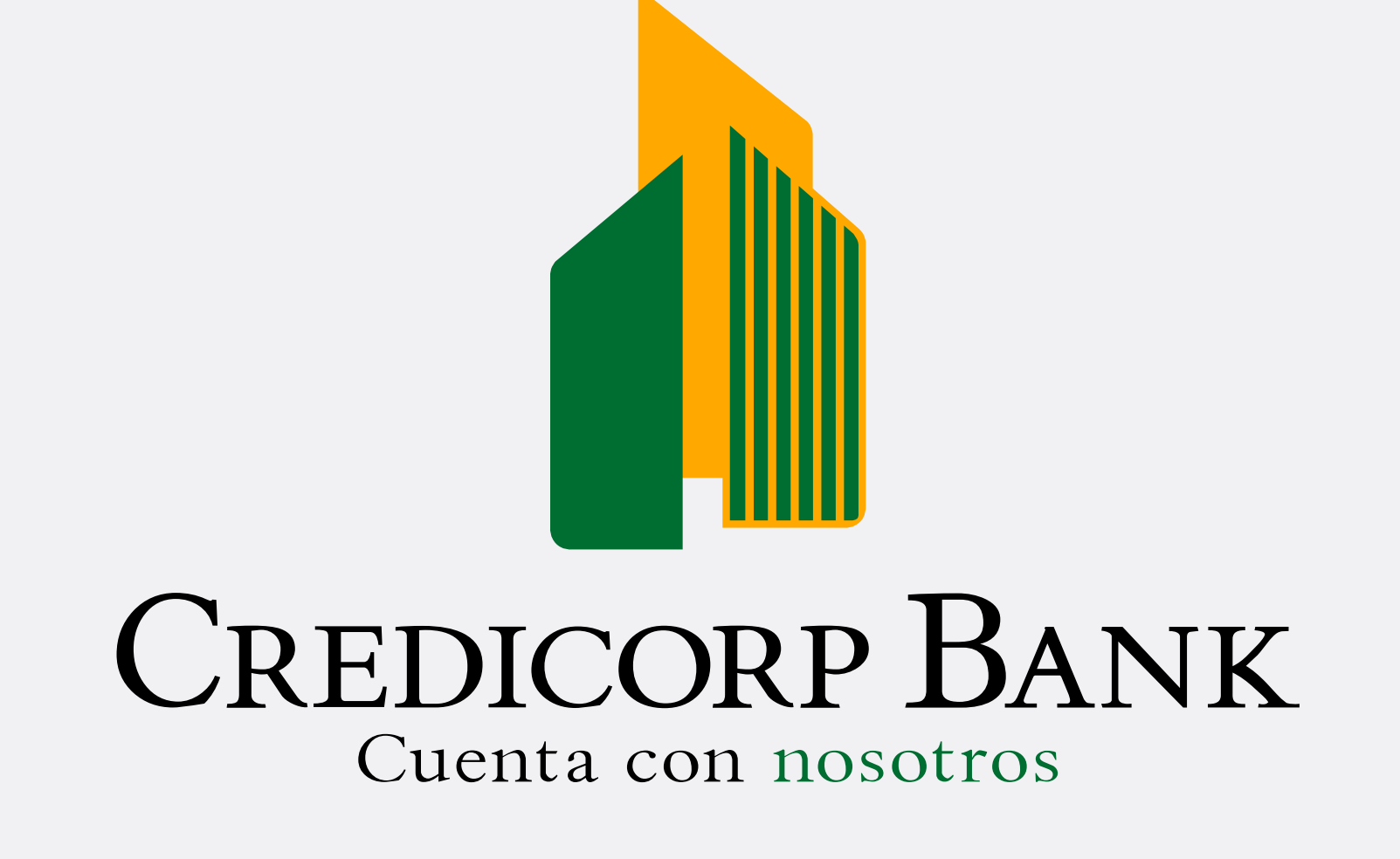